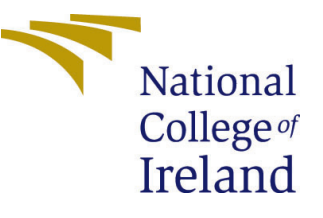

# Configuration Manual

MSc Research Project Cloud Computing

Sumedh Gursale Student ID: x18208592

School of Computing National College of Ireland

Supervisor: Manuel Tova-Izquierdo

#### National College of Ireland Project Submission Sheet School of Computing

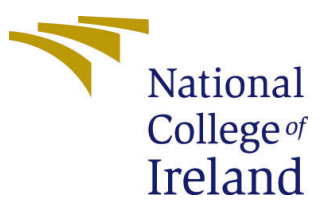

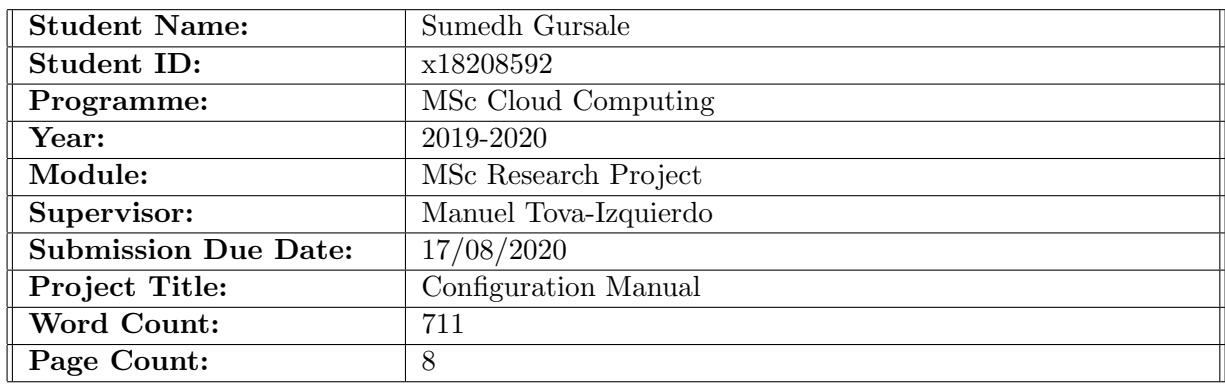

I hereby certify that the information contained in this (my submission) is information pertaining to research I conducted for this project. All information other than my own contribution will be fully referenced and listed in the relevant bibliography section at the rear of the project.

ALL internet material must be referenced in the bibliography section. Students are required to use the Referencing Standard specified in the report template. To use other author's written or electronic work is illegal (plagiarism) and may result in disciplinary action.

I agree to an electronic copy of my thesis being made publicly available on TRAP the National College of Ireland's Institutional Repository for consultation.

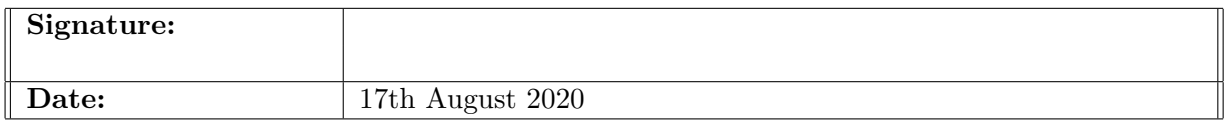

#### PLEASE READ THE FOLLOWING INSTRUCTIONS AND CHECKLIST:

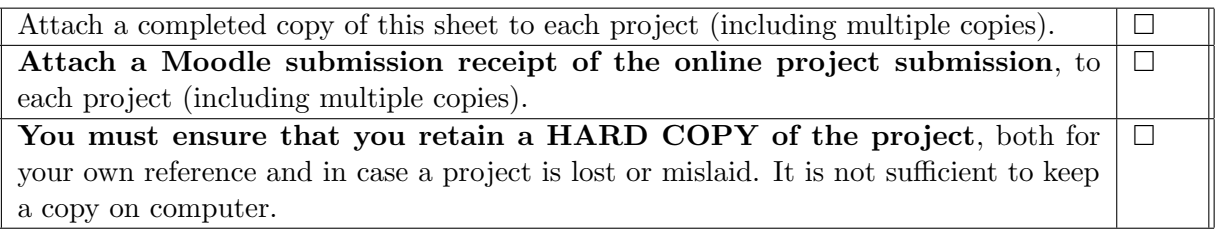

Assignments that are submitted to the Programme Coordinator office must be placed into the assignment box located outside the office.

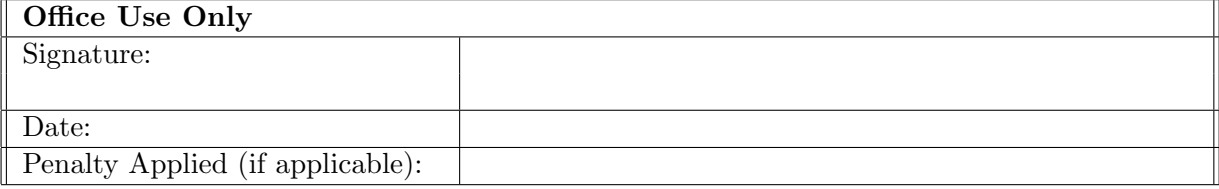

## Configuration Manual

Sumedh Gursale x18208592

### 1 Introduction

This configuration manual helps readers to understand the system requirements, setup, specification of the software, hardware used for the research. It also includes detailed explanation of required steps need to follow to implement research project: A Proactive Mechanism To Improve Workload Prediction For Cloud Services Using Machine Learning.

### 2 System Configuration

### 2.1 Hardware Specification

- Model: HP Pavilion x360 Convertible 14-dg0xxx
- Processor: Intel(R) Core(TM) i5-8265U CPU @1.60GHz 1.80 GHz
- Operating System: Windows 10
- RAM: 8.00 GB (7.83 GB usable)
- Hard Disk: 256 GB

### 3 Software Used

### 3.1 Python Installation

To run the proposed model, to perform necessary operations and get the results Python Software is used. Downloaded python from<https://www.python.org/downloads/>

```
GR Command Prompt - python
|<br>|Microsoft Windows [Version 10.0.18362.1016]<br>|(c) 2019 Microsoft Corporation. All rights reserved.
C:\Users\Sumedh>python
C:\Users\Sumean>pytnon<br>Python 3.8.5 (tags/v3.8.5:580fbb0, Jul 20 2020, 15:57:54) [MSC v.1924 64 bit (AMD64)] on win32<br>Type "help", "copyright", "credits" or "license" for more information.
\stackrel{\sim}{\gg} .
```
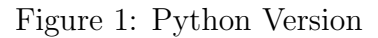

#### 3.2 Loading python libraries

The figure below shows the libraries used in this research. To install all required libraries please refer below commands.

python -m pip install –upgrade pip python -m pip install tensorflow python -m pip install matplotlib python -m pip install numpy python -m pip install sklearn python -m pip install PyWavelets

matplotlib library is used to plot the curves. sklearn is used to model svr algorithm. tensorflow keras is used to model ANN algorithm and PyWavelets library is used to perform wavelet transformation.

```
\overline{4}5
    import numpy as np
    import matplotlib.pyplot as plt
 6
 \overline{7}import tensorflow as tf
 8
    from tensorflow.keras import Sequential
 9
    from tensorflow import keras
10from tensorflow.keras import layers
11from sklearn.svm import SVR
12from sklearn.pipeline import make pipeline
13from sklearn.preprocessing import StandardScaler
14from data preprocess import *
    import pickle
15
16
    from statistics import mean
17
    import math
18import pywt
19
```
Figure 2: Python Libraries Used

### 4 Data Generation and Pre-processing

#### 4.1 Data Generation

For this research we have created synthetic data by combining periodic wave functions and pseudo randomness. This data generation system can be tweaked to model any kind of situation, high/low randomness, vary the period etc. File data generator.py is used to generate the load signal. This generated load signal represents the incoming load on the system and this load can be anything ranging from user requests, processing load etc.

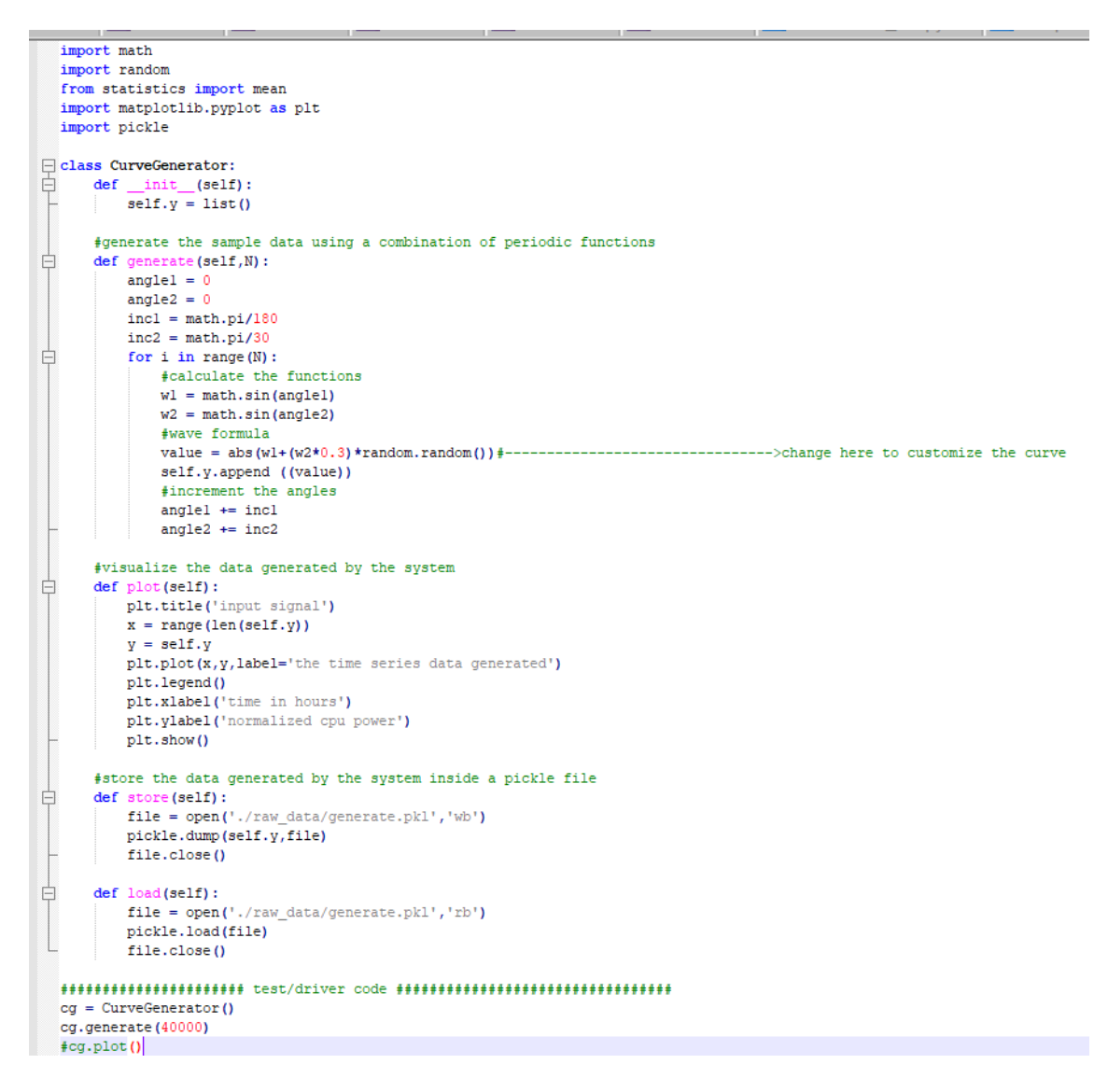

Figure 3: Data Generator

### 4.2 Data Loading and Pre-processing

For Data loading process, load.py is responsible for loading, generated data and splitting it into rows of 100 values. In pre-processing using data preprocess.py, data is loaded and divided time series into chunks of 100 values and dividing the 100 values in 90 inputs and 10 output. This stage is pre-processing without wavelet transformation.

```
\overline{8}####### load the time series data ###########
\overline{9}file = open('./raw_data/generate.pkl','rb')
     data = pickle.load(file)10<sub>1</sub>data = np.array(data)11\,12#print(type(data))
13###### create the dataset from the time series data ################
1415
      # convert the time series data into small portions of 100 values
    \Boxdef create_dataset(data):
16
          rows = \text{list()}17\,18\,for i in range (0, \text{len}(\text{data}) - 100, 10):
19
             rows.append(data[i:i+100])
20return np.array(rows)
\bf{21}rows = create_dataset(data)
2223
      24print (rows.shape)
```
Figure 4: Data Loading

```
# split the row into 2 parts first 90 values used as input and rest 10 values as forecase
x = rows 1 : . : 901Y = rows[:, 90:]print(X.shape)#split the data into training (900) and testing sets (90)
x train = x[:3000]x test = X[3000:]y_{\text{train}} = Y[:3000]<br>y_{\text{test}} = Y[3000:]##################### test code ####################
```
Figure 5: Data pre-processing

### 5 Proposed Model Implementation

#### 5.1 Wavelet Transformation

In this step the input signal is divided into 2 components cA and cD using discrete wavelet transformation. cA represents low frequency components where as cD represents high frequency components. DWT Haar is the simple way of implementing WT and we have used the same in the process of wavelet transformation. wave transform by this is the class to encapsulate the splitting operation. data process with wt.py this module is responsible for the data pre-processing with the discrete wave transformation.

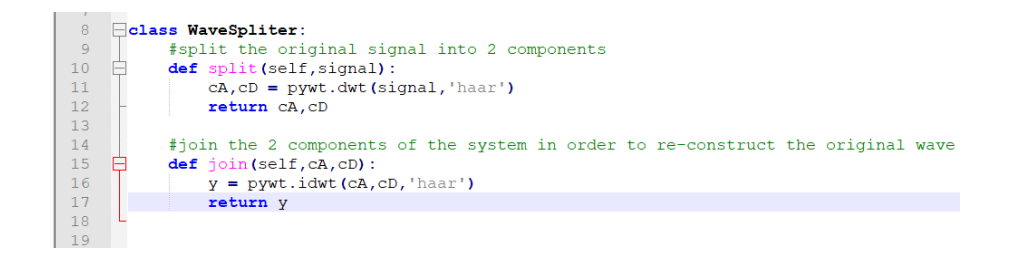

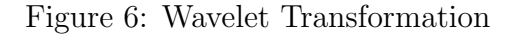

```
# wave transform
\overline{9}cA list = list()
      cDlist = list()
10<sup>°</sup>ws = WaveSpliter()11\Box for row in rows:
1213cA, cD = ws.split(row)cA_list.append(cA)
14
15
          cD_list.append(cD)
16#convert the cA into inputs (45) and outputs (5)
1718cA = np.array(cA_list)19cA_X = cA[:, : 45]2\,0CA_Y = CA[:, 45:]2\sqrt{1}22#split cA data into training (900) and testing sets (90)
23
      ca_x_train = ca_x[:3000]24ca_x test = CA_X[3000:]25
26ca y train = cA Y[:3000]
\overline{27}ca_y-test = ca_x73000:12829#convert the cD into inputs (45) and outputs (5)
30^{\circ}cD = np.array(cD list)31CD X = CD[:, : 45]32CD[Y = CD[:, 45:]33
34
      #split cA data into training (900) and testing sets (90)
35
      cd x train = cD X[:3000]36
      cd_x test = cD_x[3000:]
37
38
      cd y train = cD Y[:3000]
      cd_y_test = cD_Y[3000:]39
40########################## testing ########################
4142
      print (cd_x_test.shape)
```
Figure 7: Data processing with Wavelet Transformation

#### 5.2 Combining SVR + ANN

In this step, svr model is used to predict the low frequency variations in the system. cA is applied to SVR algorithm. SVR kernel 'rbf' is used and it is trained on the cA component of the wave. SVR alorithm is defined in composite svr.py.

| <b>Service</b> |                                                                                      |
|----------------|--------------------------------------------------------------------------------------|
| 11             |                                                                                      |
| 12             | model svr = make pipeline(StandardScaler(), SVR(kernel='rbf',C=10.0, epsilon=0.01))  |
| 13             |                                                                                      |
| 14             | $\exists$ def predict (x test) :                                                     |
| 15             | $predictions = list()$                                                               |
| 16             | for x in x test:                                                                     |
| 17             | train = np.array( $[i$ for i in range( $len(x)$ )]).reshape(-1,1)                    |
| 18             | model svr.fit(train, x)                                                              |
| 19             | test = np.array( $[i$ for i in range( $len(x)$ , $len(x) + 5]$ )).reshape( $-1$ , 1) |
| 20             | #get forecast from the model                                                         |
| 21             | $prediction = list (model svr.predict(test))$                                        |
| 22             | predictions.append(prediction)                                                       |
| 23             | return np.array(predictions)                                                         |
|                |                                                                                      |

Figure 8: SVR module

In this step, ANN model is used to predict the low frequency variations in the system. cD is applied to SVR algorithm. ADAM optimiser is used in this algorithm. Created the ANN model using tensorflow 2x keras library and it is trained on cD component of the wave. ANN algorithm is defined in composite ann.py.

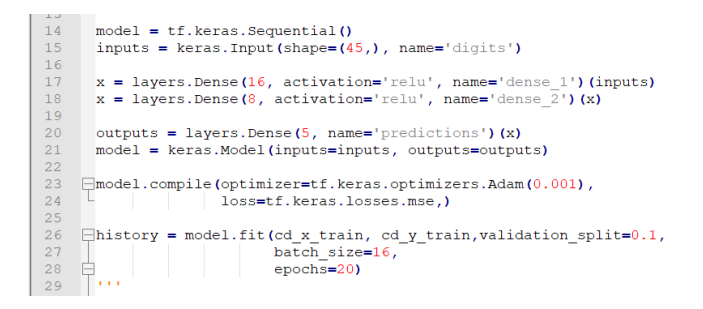

Figure 9: ANN module

### 5.3 Inverse Wavelet Transformation

To reconstruct the predicted signal to the original signal this step is followed. reconstruction is done in wave\_transform.py.

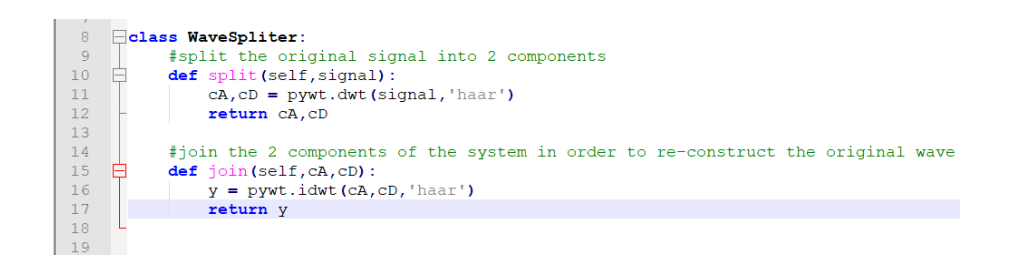

Figure 10: ANN module

#### 5.4 Results

Prediction is done on split data after Wavelet transformation and MSE and RMSE is calculate using predicting and test data that we have. Refer benchmark composite.py where we have calculated results and plotted original and prediction curve.

```
THE THE CONDITIONS ON SUPPORT THE THEFT THE THEFT
\circ#combine the prediction with input to get cD component for inverse wave transformation
     cA predictions = predict(ca x test)
\overline{1}\overline{2}cA combine = np.concatenate (\overline{ca} x test, cA predictions), axis=1)
\overline{3}\overline{4}CD predictions = model.predict(cd x test)
\overline{5}cD combine = np. concatenate ((cd_x_test, cD_predictions), axis=1)
\epsilon\overline{7}#########combine the components into single wave
\overline{8}ws = WaveSpliter()9
     wave_list = list()\overline{0}\Box for \bar{i} in range (cD combine.shape [0]):
        wave = ws.\overline{join(cA combine[i], cD combine[i])}\mathbf{1}\overline{c}wave list.append(wave)\overline{3}wave_list = np.array(wave_list)
\overline{4}\overline{5}final pred = wave list[:,-10:]
6\overline{6}\overline{7}error= final pred - y test
\bar{8}error = np \cdot square (error)\overline{9}mse = np.macan(error)\overline{0}rmse = np.sqrt(mse)print ('mse of composite algorithm is:', mse)
\overline{1}print ('rmse of composite algorithm is:', rmse)
\overline{2}3
\overline{4}#plot a curve for svr for first 200 values
5
     #as plot more values will clutter the graph
\overline{6}predictions=final_pred.reshape([-1])[:200]
\overline{7}real values = y test.reshape([-1])[:200]
8
9
     plt.title('predicted signal')
\overline{0}x = range(len(predictions))y1 = predictions
\mathbf{1}\overline{c}y2 = real_valuesplt.plot(x, y1, label='predicted/forecast')\overline{z}\overline{4}plt.plot(x, y2, label='real values')
     plt.legend()
\overline{5}plt.xlabel('time in hours')
6\overline{6}plt.ylabel('normalized cpu power')
8 plt.show()
```
Figure 11: SVR + ANN Results

### <span id="page-9-0"></span>6 Simple SVR Model

The generated data after loading and pre-processing without applying to the wavelet transformation phase, directly being used and applied to the simple svr module. Predicted values using original input signal and calculated MSE and RMSE is calculated using prediction and test data that we have used. Refer benchmark svr.py where we have calculated results and plotted original and prediction curve.

```
\mathbb{R}#loop through the test data and find the rmse error
 \overline{6}predictions = predict(x test)\overline{7}error = np.sqrt(predictions - y test)8mse = np.mac(error)\overline{9}rmse = np.sqrt(mse)10<sup>°</sup>print ('mse of svr algorithm is:', mse)
11print ('rmse of svr algorithm is:', rmse)
1213<sup>°</sup>#plot a curve for svr for first 200 values
14#as plot more values will clutter the graph
15<sub>1</sub>predictions=predictions.reshape([-1])[:200]
16real_values = y_test.reshape([-1])[:200]17plt.title('predicted signal')
1819
      x = range(len(predictions))20y1 = predictions
21y2 = real_valuesplt.plot(x, y1, label='predicted/forecast')22
23
      plt.plot(x,y2, label='real values')
24
      plt.legend()
25
      plt.xlabel('time in hours')
26
      plt.ylabel('normalized cpu power')
27
      plt.show()
28
```
Figure 12: Simple SVR model Results

### References